## IPITOMY QUICK USER GUIDE

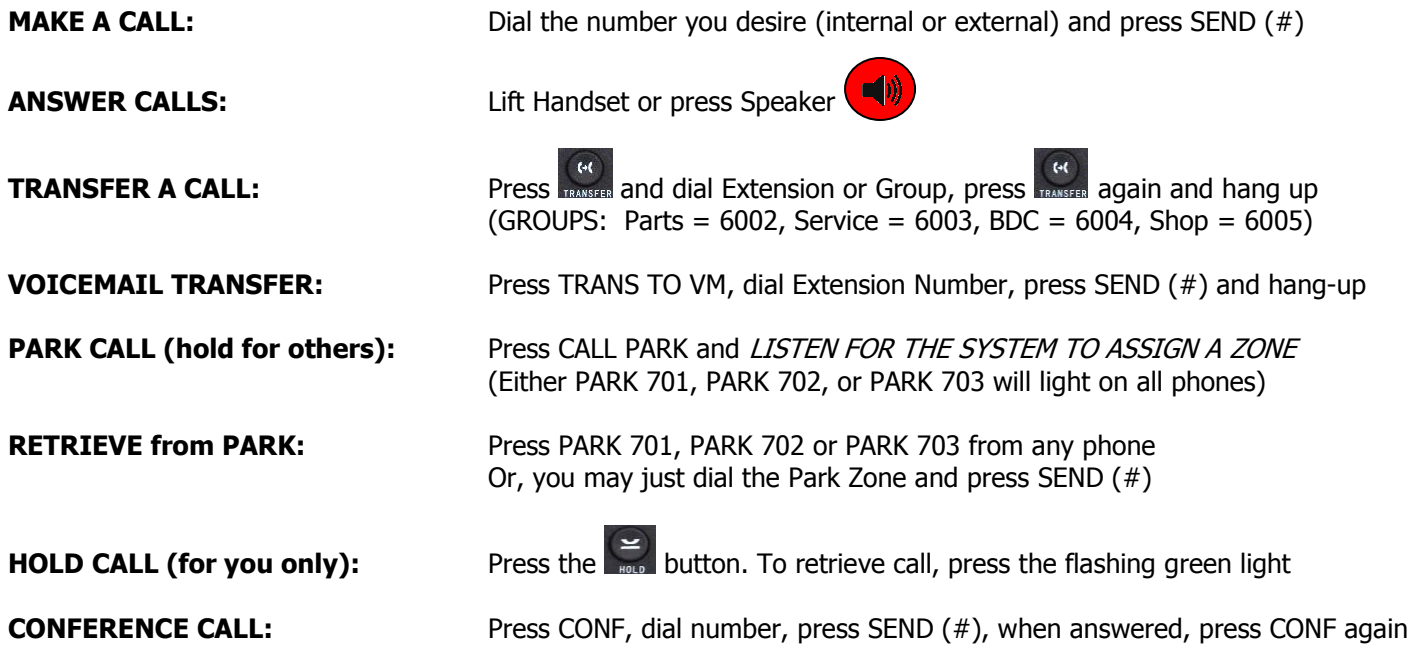

**VOICEMAIL SETUP:** Press  $\boxtimes$  and Enter Your Password (Default Password Matches Your Extension Number)

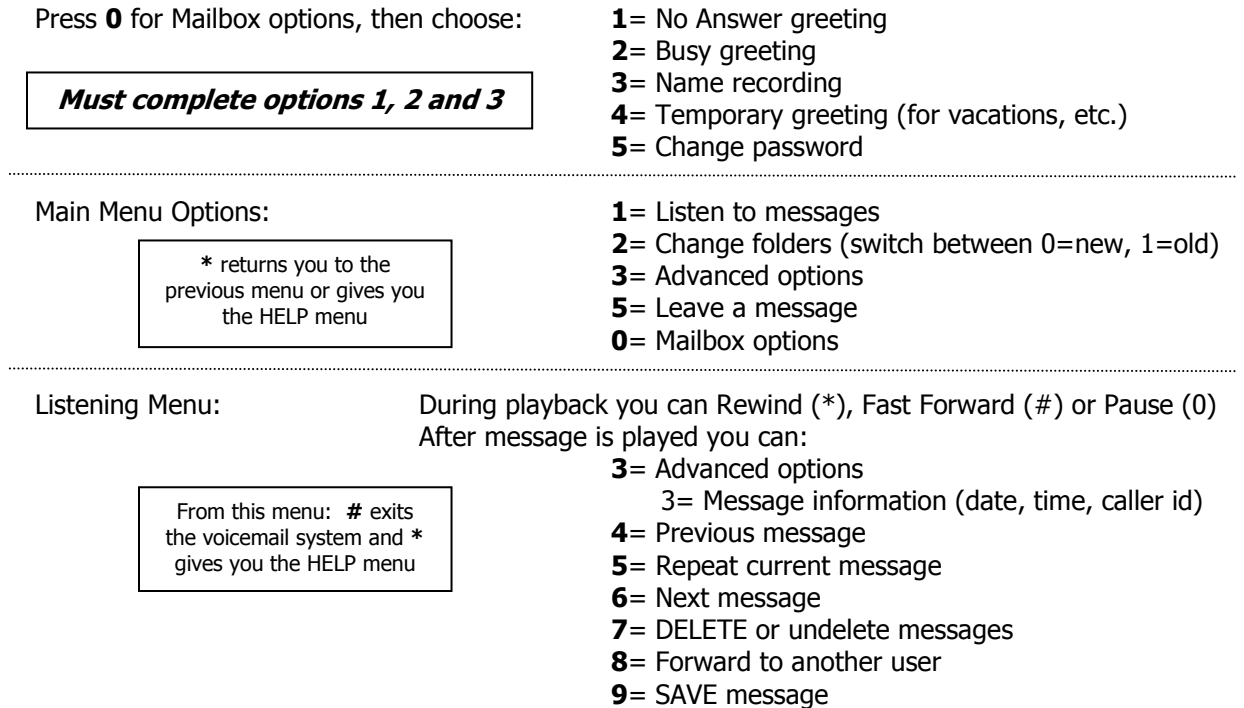

## **QUICK TIPS:**

- Dial 99# to pick up a ringing phone at another desk
- Check messages while away from the office: dial office and press **\*** when voicemail answers, then enter your extension number
- Check messages from another phone dial **924**, press SEND (#) and then enter mailbox extension number

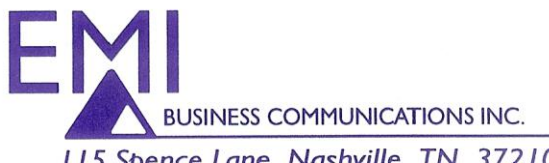

115 Spence Lane, Nashville, TN 37210 ▶ 615/883-1160 ▶ 615/883-1078 fax ▶ www.emibusiness.com

## REMINDERS

- When placing a call, dial first then go off hook by picking up the receiver or pressing speaker. (pre-dial method)
- If you go off-hook first before dialing, remember to press  $\overline{\mathbf{S}_{\mathsf{env}}}$  or  $\overline{\mathsf{S}_{\mathsf{end}}}$  after dialing the number.
- To end a call, hang up the handset or press **EndCall**
- cause a speaker phone page.
- To page another party press  $\ddot{\cdot}$  followed by the other party's extension number. This will
- To page a group of people, press  $\ddot{\bullet}$  then the appropriate group number. All phones in the group will receive the page.
- To pick up a parked call, press the appropriate PARK key (701, 702, etc.), or dial the zone and press  $\frac{t}{\text{seno}}$  or Send
- Remember that it is not necessary to put a call on hold to transfer the call. Just press **ITRANSFER**

**Press the right arrow key to view Dialed Numbers… Press the left arrow key to view Received Calls… Press the down arrow key to view Missed Calls… Press the up arrow to view All Calls…**

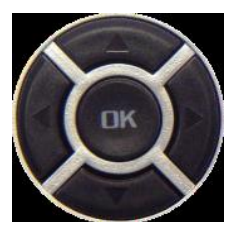

NOTES:

## SPC – Smart Personal Console

Smart Personal Console is a web-based application that allows you access to the settings of your telephone. The SPC Graphical User Interface makes setting telephone options easy.

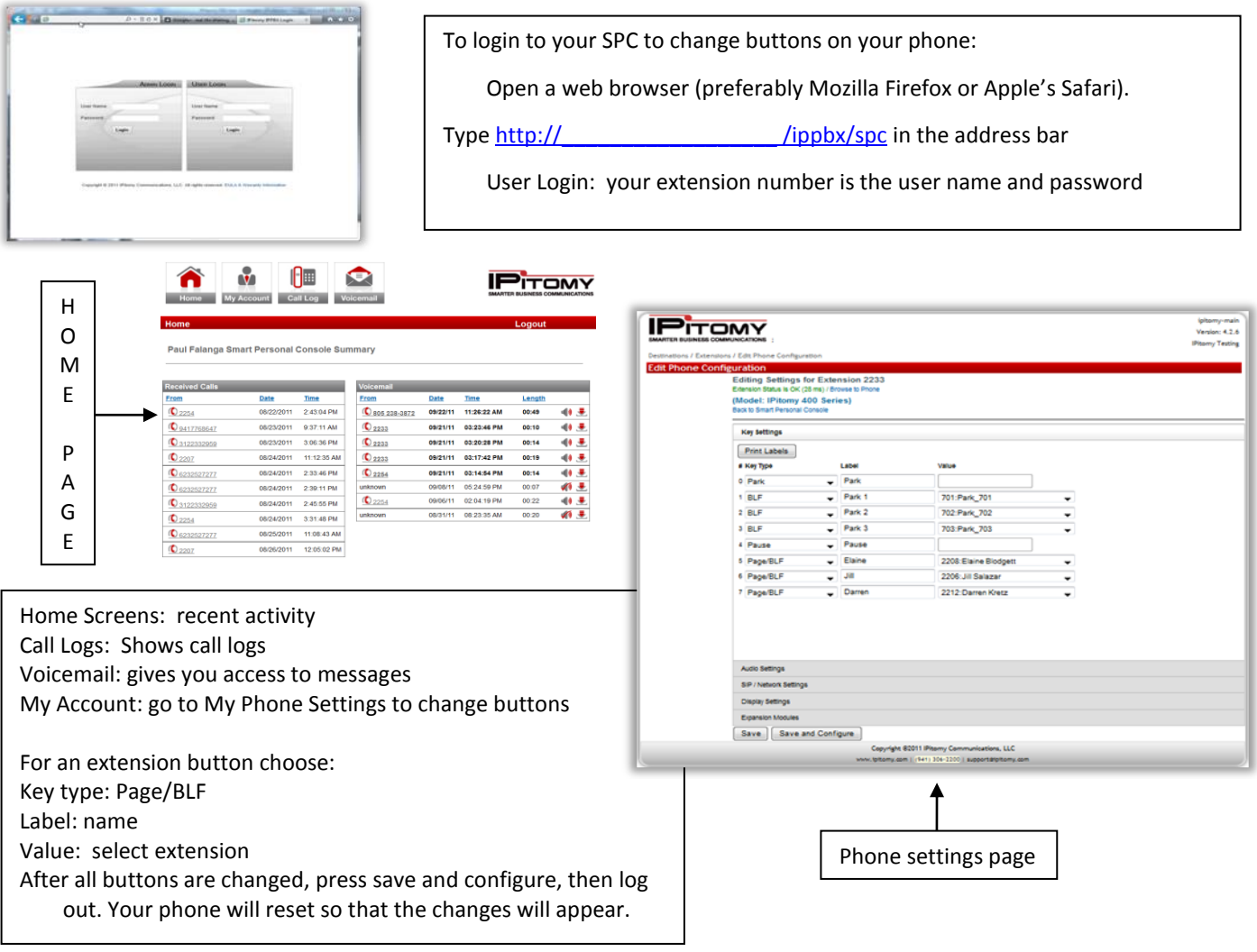